# **PERANCANGAN SISTEM INVENTARIS TANAH BERBASIS WEBGIS UNTUK PEMERINTAH**

# **Taufan Harry Prasetyo**

*Mahasiswa Magister Teknik Informatika STMIK AMIKOM Yogyakarta Jl Ring road Utara, Condongcatur, Sleman, Yogyakarta 55281 Email : taufan.hr.prasetyo@gmail.com1)*

# **Abstrak**

*Inventarisasi tanah menjadi penting bagi pemerintah daerah, dimana saat ini pemerintah daerah masih menginventarisir dengan proses manual. Tata kelola seperti itu bisa menimbulkan permasalahan, konflik kepemilikan dan saling klaim antara masyarakat dengan pemerintah. Dengan membangun sisten inventaris tanah berbasis webgis akan dapat mempermudah pengelolaan dan menjaga dokumen kepemilikan tetap aman. Selain itu masyarakat dapat mengetahui lahan-lahan milik pemerintah.*

*Perancangan sistem ini menggunakan use case modelling dengan menggunakan UML dalam proses modelingnya. Dalam penerapan pemrogramannya digunakan Model View Controller (MVC). Sedangkan untuk mendukung kemampuan pemetaan digunakan Google Maps Api Service. Metode yang digunakan dalam pengembangan sistem ini menggunakan metode prototype.*

*Dari hasil pembahasan, perancangan dan implementasi yang dilakukan disimpulkan bahwa penggunaan google maps dapat dilakukan untuk menginventarisir lahan pemerintah dengan keterbatasan zoom yang kurang maksimal. Selain itu penggunaan MVC memberikan kemudahan dan kecepatan bagi programer dalam melakukan pemrograman.*

*Kata kunci: MVC (Model View Controler), WebGis, Google Maps Api, Pertanahan.*

# **1. Pendahuluan**

Majunya perkembangan teknologi informasi telah banyak memberikan implikasi pada peradaban manusia. Sistem informasi dibangun untuk dapat memberikan kemudahan akses informasi, menyediakan layanan, membantu pengambilan keputusan dan membantu dalam proses produksi. Sektor privat adalah sektor yang paling cepat beradaptasi pada perkembangan teknologi sistem informasi, sedangkan sektor pemerintahan masih terkesan lambat dalam merespon perkembangan teknologi ini.

Masyarakat telah terbiasa mendapatkan layanan berbasis sistem informasi dari sektor privat. Sehingga penting bagi pemerintah untuk bisa mengikuti kebutuhan layanan yang berbasis teknologi tersebut. Selain untuk dapat memberikan pelayanan informasi bagi masyarakat, pemerintah juga memerlukan teknologi informasi ini untuk melaksanakan tugas pokok dan fungsinya.

Salahsatu tugas pemerintah daerah (pemda) adalah melakukan inventaris terhadap tanah pemda, baik yang sudah dimanfaatkan maupun yang pasif. Selain menginventarisir lokasi, data-data pendukung seperti historis pembelian serta dokumen asli kepemilikan yang lama juga perlu diinventarisir. Hal ini dikarenakan permasalahan pertanahan rawan konflik di berbagai daerah. Seringkali permasalahan muncul dikarenakan kelemahan pemerintah itu sendiri dalam mengelola dan menginventarisir aset tanah mereka. Saling klaim atas lahan dan bangunan kerap terjadi, sehingga mutlak bagi pemerintah untuk bisa menginventarisir assetnya dengan tata kelola yang baik, pemberkasan yang aman dan mudah di cari atau diakses kembali.

Pemerintah Sulawesi Barat belum memiliki aplikasi untuk menginventarisir tanah, padahal sebagai daerah otonom baru (DOB) pemerintah Sulawesi Barat sering melakukan pembebasan lahan untuk pembangunan infrastruktur. Dalam proses pembebasan lahan, seringkali suatu lokasi yang dibebaskan terdiri dari sejumlah kepemilikan tanah yang perlu diinvetarisir dengan baik agar tidak menimbulkan masalah dikemudian hari.

Berdasarkan uraian yang telah disampaikan maka, penelitian ini bertujuan merancang bangun sebuah aplikasi pertanahan berbasis webgis yang dapat menginventarisir tanah, serta dokumen terkait historis tanah tersebut. Sistem ini akan dapat memberikan informasi peta dan plot area masing masing pemilik tanah sebelum tanah tersebut diambil alih oleh Pemprov. Sulbar.

# **1.1 Tinjauan Pustaka**

Penggunaan webgis untuk menginventarisir asset dapat memberikan visualisasi spatial dari keberadaan asset dalam sebuah peta elektronik [1]. Dalam membangun sebuah sisitem informasi berbasis webgis yang perlu diperhatikan adalah format *Geografis Information System* (GIS) yang akan digunakan. Pemilihan format GIS ini akan membawa implikasi dalam mendesain sistem ini. Apakah peta/*maps* akan disediakan oleh servis dari *server-side* yang dibangun sendiri, seperti peta yang disediakan oleh ArcGIS ESRI atau menggunakan servis yang disediakan oleh provider lainnya.

Dalam menentukan format peta yang akan digunakan salah satu yang menjadi pertimbangan adalah biaya. Ada beberapa fasilitas pemetaan yang layanannya diberikan secara gratis diantaranya yaitu: *Google Maps Api, Bing Maps, GeocodeTrack, MapQuest Geocoding, Cloudmade Geocoding, Open Addresses Geolocated, Yahoo Place Finder API*. [2] menggunakan *Google Maps Api* untuk *geovisualization* dengan html karena dapat dengan mudah melakukan kustomisasi style dan lebih interaktif. Selain itu *google maps* memiliki database informasi lokasi yang lebih lengkap karena didukung oleh jutaan pengguna yang dapat mengusulkan informasi kedalam *google-maps.*

MVC digunakan untuk menjelaskan desain dalam pengembangan aplikasi GUI dalam *object-oriented language*. MVC pada awalnya digunakan pada Smalltalk-80 dan pada perkembangannya digunakan pada pengembangan GUI untuk berbagai platform dan bahasa pemrograman [3]. [4] Menggunakan model MVC untuk membangun website e-commerce dan menyimpulkan bahwa penggunaan MVC mempermudah pengembangan aplikasi dari kecil menjadi lebih besar. Pemisahan antara model, view dan controller membuat pemrograman menjadi rapih. Selain itu penggunaan MVC dapat meringankan pekerjaan programer karena kemudahan untuk menggunakan kembali *(reuse) function* yang sudah pernah dibangun [3].

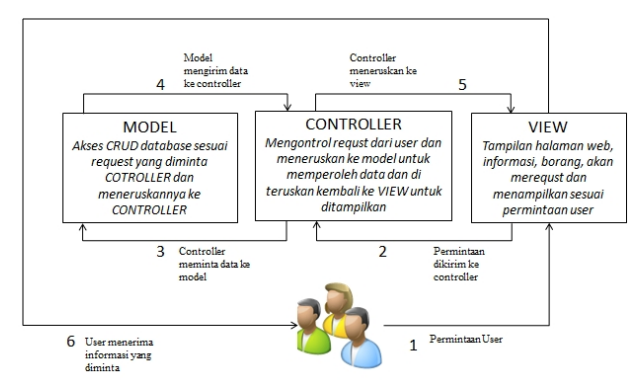

Gambar 1 Alur Kerja model MVC

Gambar 1 menunjukkan bagan alur kerja model MVC <sup>Code</sup> dimana user akan meminta dan menerima informasi melalui *View* dimana *View* akan meneruskan informasi ke *Controller* yang selanjutnya diteruskan ke *Model* untuk mengambil informasi yang diminta. Selanjutnya *Model* akan mengirim kembali ke *Controller* yang diteruskan ke user melalui *View.*

*Unified Modeling Languange* (UML) pada umumnya digunakan untuk menggambarkan desain, membangun dan membuat dokumen pengembangan dari suatu aplikasi [5]. UML menyediakan beberapa diagram yang

dapat menjelaskan beberapa aspek dari dokumen pengembangan sebuah software atau aplikasi. Penggunaannya dapat pengembangan dan membuat desain secara detail sehingga dapat mudah dimengerti dan cepat dalam mengimplementasikanya

### **1.2 Metode**

Metode pengembangan yang dipakai adalah dengan menggunakan metode *prototype*. Metode ini dianggap sesuai untuk mengembangkan sistem inventaris tanah karena memiliki beberapa kelebihan[6]:

- 1. Memiliki kecepatan dalam planing, desain dan modeling sehingga tidak membutuhkan waktu yang cukup lama.
- 2. Tepat untuk membangun aplikasi yang baru pertama kali dikerjakan, atau belum ada pengalaman sebelumnya.

Namun [6] menegaskan bahwa dalam penggunaan metode ini hal yang penting adalah sedekat mungkin mengenali kebutuhan fungsi *(fungsional requirement)* dari sistem.

Untuk mendesain sistem digunakan use case modelling dengan menggunakan UML. [7] menyatakan bahwa dengan menggunakan UML, proses modeling menjadi lebih mudah. Dikatakan bahwa dengan hanya 20 persen penggunaan UML telah dapat menyelesaikan model yang dirancang sebesar 80 persen. Selain itu dikatakan bahwa UML mempermudah dalam penanganan perancangan yang besar.

Sedangkan dalam pengembangan sistem informasi ini digunakan model MVC *(Model View Controller)* yang memberikan beberapa kelebihan yaitu [8]:

- 1. Memisahkan kerja dari tiga fungsi Model View Controller.
- 2. Model lebih mudah dikembangkan.
- 3. Pemrograman jadi lebih ringkas dan mengurangi pengulangan pekerjaan.

Berdasarkan uraian diatas pilihan *framework* yang digunakan adalah Codeigniter 2.4 dimana, *framework* ini sudah menerapkan model MVC. Framework ini dapat melakukan pengembangan aplikasi yang memisahkan antara view, model dan controler. Pilihan menggunakan Codeigniter dengan alasan sebagai berikut[8]:

- 1. Telah menggunakan model MVC
- 2. Memiliki class dan modul yang lengkap
- 3. Sudah menyediakan fasilitas keamanan dari serangan XSS-injection sebagai fasilitas standar.
- 4. Kecepatan dalam proses pengembangan.

Untuk dapat mendukung kemampuan pemetaan pada sistem ini akan digunakan fasilitas api servis dari *google maps* versi 2 atau 3. *Googlemaps* dipilih karena ketersediaan fungsi *marker* dan *polygon* pada layanannya [9].

#### **2. Pembahasan**

#### **2.1 Perancangan**

Dalam perancangan sistem inventaris ini hanya menggunakan 2 (dua) aktor saja yaitu user yang memiliki hak *(authorized user)* dan penggunjung *(guest)*. Operator yang ditunjuk sebagai pengelola aplikasi oleh pemerintah daerah menjadi aktor *Authorized User*, sedangkan pengungjung sistem sebagai *Guest.* Berikut adalah *actor use case* diagram yang dibuat:

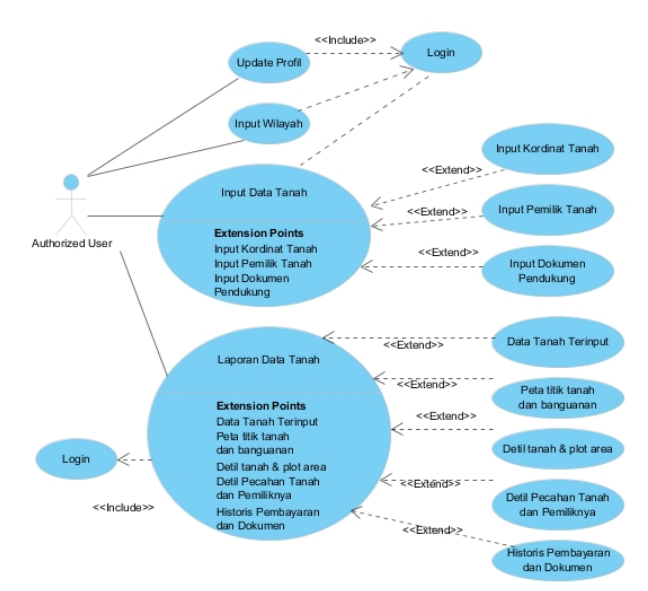

Gambar 2 Usecase diagram untuk user sistem

Gambar 2 adalah desain *use case diagram* untuk aktor *Authorized User,* dimana terdiri dari 5 use case, 8 extended dan 4 include. Dalam perancangan ini user dibatasi hanya bisa mengelola profil, lokasi tanah, dokumen pemilik, dokumen pendukung, dan dokumen pembelian. Laporan yang dihasilkan adalah berupa daftar dan peta yang memuat titik dan plot area (poligon) tanah.

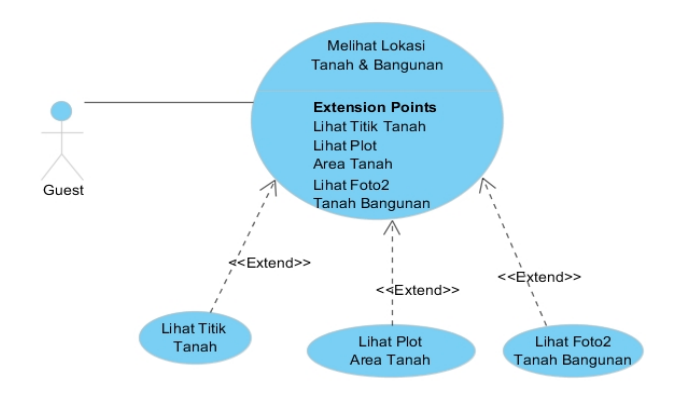

Gambar 3 Use case diagram untuk pengguna umum

Gambar 3 adalah desain *use case diagram* untuk pengunjung *(guest)* yang terdiri 1 *use case* dan 3 *extended.* Pengguna umum memang dibatasi fiturnya dan hanya bisa melihat titik tanah dan profil/detil tanah serta poligon tanah.

Setelah use case diagram dibuat selanjutnya adalah mendesain class diagram yang akan digunakan dalam membagun sistem ini. Gambar 4 adalah desain class menggunakan UML dimana dalam sitem ini terdapat 10 class dan 9 asosiasi class.

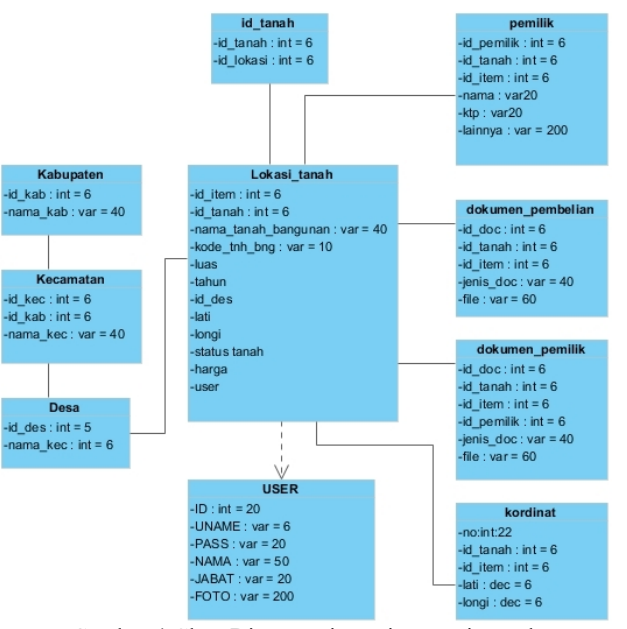

Gambar 4 Class Diagram sistem inventaris tanah

#### **2.2 Implementasi**

Rancangan yang telah dibuat dengan use case kemudian diimplementasikan kedalam sebuah aplikasi berbasis webgis. Dalam menerapkan model MVC digunakan Codeigniter 2.4 sebagai core dari aplikasi ini yang dibuat, sedangkan untuk menerapkan dan memberikan kemampuan pemetaan digunakan layanan google maps dengan menggunakan *Google Maps Api Service* versi 2&3. *Google Maps Api* dipilih karena kemudahan akses (*free*/gratis) dan ketersediaan fungsi marker dan poligon.

Hal yang perlu diperhatikan dan dipersiapkan sebelum melakukan pemrograman dengan Codeigniter adalah melakukan setting atau konfigurasi pada 3 file yang berada pada folder config diantaranya config.php, database.php dan routes.php.

#### **config.php**

 $$url\_path = "http://";$ \$url\_path .= \$\_SERVER['SERVER\_NAME'].""; \$url\_path .= str\_replace("index.php", "", \$\_SERVER['SCRIPT\_NAME']);  $\text{Sconfig}$ ['base url'] =  $\text{Surl}$  path;

# **database.php**

\$db['default']['hostname'] = 'localhost'; \$db['default']['username'] = 'usernamenya'; \$db['default']['password'] = 'passwornya'; \$db['default']['database'] = 'databasenya'; \$db['default']['dbdriver'] = 'mysql';

## **routes.php**

\$route['default\_controller'] = "main"; /\*defaultnya welcome \*/

Setting pada **config .php**, url\_path digunakan untuk menentukan url yang dijadikan area kerja dari sistem. Sedangkan pengaturan pada **database.php** dilakukan untuk mengkoneksikan Model ke database yang dibangun. Pengaturan pada **routes.php** dilakukan untuk mengarahkan controller mana yang diload pada saat sistem pertama kali dibuka. Selain ketiga konfigurasi tersebut, bisa juga dilakukan konfigurasi untuk menentukan *libraries*, *packages, helper, language* ataupun *model* yang ingin diload secara otomatis. Untuk konfigurasi ini dilakukan pada file autoload.php. Setelah persiapan dilakukan barulah pemrograman pada sisi *model, view* dan *controller* dimulai.

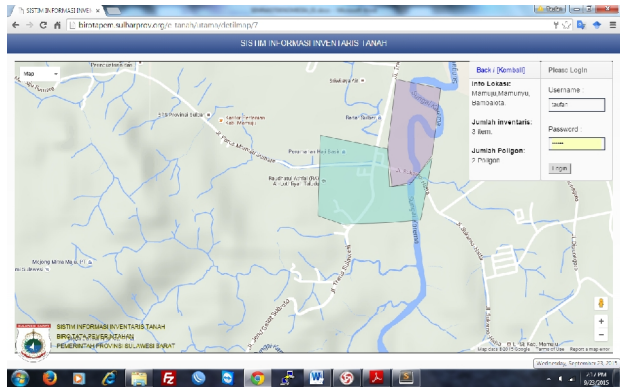

Gambar 5 Penggunaan marker untuk detail titik kordinat

Gambar 5 adalah halaman awal dari sistem inventaris tanah. Tampilan awal ini merupakan tampilan untuk pengguna umum, dimana pengguna umum bisa melihat titik-titik lokasi tanah milik pemerintah daerah serta plot area dari tanah tersebut. Selain titik lokasi, pengguna bisa melihat informasi dan foto/*image* dari tanah/bangunan pada area tersebut. Selain itu pada halaman ini juga tersemat form login untuk pengguna yang memiliki hak akses.

Untuk menampilkan informasi pada titik kordinat lokasi tanah digunakan fungsi javascript yang didalamnya disisipkan tag html pada marker yang disediakan oleh *Google Maps Api service*. Berikut adalah penggunaan tag html pada fungsi marker:

map=new

google.maps.Map(document.getElementById("map\_can vas"), myOptions);

downloadUrl("http://localhost/e-

tanah/admin/xmllokasi2", function(data) {

var markers =

data.documentElement.getElementsByTagName("marke r");

for (var  $i = 0$ ;  $i <$  markers.length;  $i++)$  { var name = markers[i].getAttribute("name");

var address = markers[i].getAttribute("address"); var type = markers[i].getAttribute("type"); var lokasi = markers[i].getAttribute("lokasi"); var html = "<div style='float:left;width:140px;max heigh:80px;margin:4px' align='left'> <br/>b><a target='\_parent' href='http:// localhost /etanah/utama/detilmap/" + type + "' style='color:#000;'>Lihat Detil</a></b><br/>>br/>" +  $address +$ " $\text{Br}/\text{F}$ img max-width='170px' style='margin:5px' src='http:// localhost/e- $\tanh$ /asset/doc/" + lokasi + "'/></div>"; var latlng = new google.maps.LatLng(parseFloat(markers[i].getAttribute( "lat")),

parseFloat(markers[i].getAttribute("lng")));

```
var marker = createMarker(html, latlng);
}});
```
Dengan membenamkan tag html pada marker maka marker pada peta bisa diklik untuk mnghasilkan informasi yang dirasa penting untuk ditampilkan.

| $\overline{2}$ | Mamuju, Mamunyu, Dambalota |                            |       |         |                        |                 |             | <b>Print lokeel</b>     | + Tanah                         |
|----------------|----------------------------|----------------------------|-------|---------|------------------------|-----------------|-------------|-------------------------|---------------------------------|
|                | hkjahstkh                  | Lanah                      | lanah | 325.424 | <b>JEKKSJDEF KJEKJ</b> | NULLED ISLAID   | /83.454     | + Kordinat<br>+ Dokumen | $\cdot$ Pemilk<br>$+$ Detects   |
|                | $56 - 111 - 45$            | Lanah                      | 2014  | 2.300   | <b>STEK-002</b>        | Belum Digunakan | 3.000.000   | + Kordinat<br>+ Dokumen | $\bullet$ Pemilik<br>$+$ Delete |
| 3              |                            | Mamuju, Mamunyu, Bambalota |       |         |                        |                 |             | <b>Print lokasi</b>     | $+$ Tanah                       |
|                | A12/ABAK/TOP               | Tanah                      | Tanah | 2.134   | 23/STFK-IV/2014        | Belum Digunakan | 730,000,000 | + Kordinat<br>+ Dokumen | $+$ Pemilik<br>+ Delete         |
|                | 12233/ABAK/TOP             | Tanah                      | Tanah | 2,300   | 23/STFK-IV/2013        | Belum Digunakan | 653,000.000 | + Kordinat<br>+ Dokumen | $+$ Pemilik<br>+ Delete         |
|                | 12/ABAK/TOP                | Tanah                      | 2012  | 1.230   | 23/STFK-IV/2012        | Belum Digunakan | 230.000.000 | + Kordinat<br>+ Dokumen | + Pemilk<br>+ Delete            |

Gambar 6 Pengelolaan inventaris tanah

Gambar 6 adalah tampilan tabel atau daftar inventaris tanah yang ditampilkan atas dasar titik lokasi. Dimana setiap titik lokasi bisa terbentuk dari beberapa area bidang tanah. Setiap area memiliki historis pembelian yang berbeda. Dalam tabel ini user dapat menambahkan kordinat dari bidang tanah, dokumen kepemilikan dan dokumen historis lokasi tersebut.

Sedangkan dalam menampilkan poligon dalam peta, setiap titik mungkin saja terdiri dari banyak area/bidang tanah seperti yang disampaikan sebelumnya. Contohnya pada lokasi 1, bisa terdiri dari 2 bidang tanah dan 1 bangunan yang mana pembelian atas 2 bidang tanah tersebut tidak pada tahun yang sama, sehingga dalam satu titik tersebut akan terdiri dari 2 bidang tanah dengan warna polygon yang berbeda. Tampilan untuk dapat menggambarkan area dari bidang bidang tanah yang ada dapat dilihat pada Gambar 7.

Tampilan pada Gambar 7 menggabungkan fungsi marker dan poligon untuk menangani multi poligon sehingga beberapa bidang tanah dalam satu area dapat ditampilkan bersama sama dengan warna poligon yang berbeda.

# **Seminar Nasional Teknologi Informasi dan Multimedia 2016**

*STMIK AMIKOM Yogyakarta, 6-7 Februari 2016*

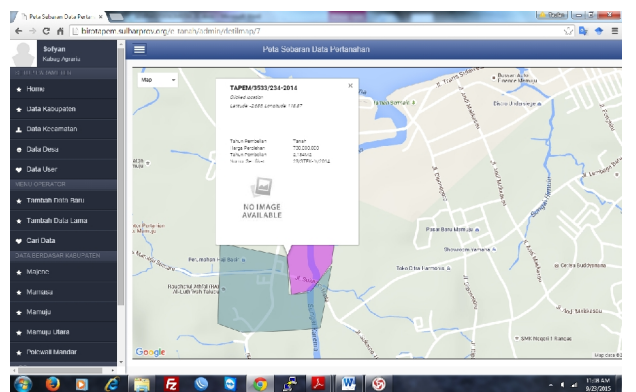

Gambar 7 Penggunaan poligon untuk menampilkan lokasi dan historis kepemilikan dalam satu titik tanah.

Format poligon dan marker dalam halaman xml yang digunakan untuk menampilkan plot area/poligon dari lokasi tanah adalah sebagai berikut:

```
<markers>
```

```
<polygon photo="thumb_.jpg" luas="2,300M2" harga="
653,000,000" serti="23/STFK-
IV/2015" tahun="2015"name="TAPEM/3533/234- 2015" color="#b398cd" strokecolor="#000000" lat="- 2.691" lng="118.8663">
<point lat="-2.691" lng="118.8663"/>
<point lat="-2.6914" lng="118.8674"/>
<point lat="-2.6913" lng="118.8696"/>
<point lat="-2.6912" lng="118.8709"/>
\leqpoint lat="-2.6884" lng="118.8714"/>
<point lat="-2.6896" lng="118.8704"/>
</polygon>
</markers>
```
Sedangkan fungsi javascript untuk poligon pada *Google Maps Api* digunakan code sebagai berikut:

```
var latlng = new
google.maps.LatLng(parseFloat(polygons[a].getAttribute
("lat")),
parseFloat(polygons[a].getAttribute("lng")));
  var color = polygons[a].getAttribute("color");
  var strokecolor =
polygons[a].getAttribute("strokecolor");
   var tahun = polygons[a].getAttribute("tahun");
   var luas = polygons[a].getAttribute("luas");
   var harga = polygons[a].getAttribute("harga");
   var serti = polygons[a].getAttribute("serti");
   var photo = polygons[a].getAttribute("photo");
  var points =
polygons[a].getElementsByTagName("point");
  for (var i = 0; i < points.length; i++) {
   pts[i] = newgoogle.maps.LatLng(parseFloat(points[i].getAttribute("l
at")), parseFloat(points[i].getAttribute("lng")));
    \} var states = createPolygon(pts, strokecolor, color,
name, latlng, tahun, luas, harga, serti, photo);
```
Penggunaan MVC ini sangat membantu proses penyelesaian implementasi sistem informasi yang didesain, dan dalam pengembangannya lebih mudah untuk dilakukan. Hal ini sejalan dengan penelitian yang dilakukan oleh [8]. Selain itu penggunaan MVC akan membantu dalam pengembangan sistem yang bersakala besar karena pengerjaan fungsi sistem dapat didistribusikan per fungsi oleh tim pengembang dengan mudah.

Dalam pemanfaatan Codeigniter sebagai framwork dalam implementasi sistem ini, pengkodingan atas perintah CRUD dapat diminimalisasi. Hal ini tak lepas dari pemisahan antara Model,View dan Controller itu sendiri. Sebagai contoh untuk mengeksekusi fungsi edit sebagai berikut:

```
Controller – main.php
$this -> Madmin -> Edit('$table', $data, '$id');
```
Model – madmin.php function Edit(\$tabel, \$data, \$id)  $\{$  $$this$  -> db -> where( $$id, $data[$id]$ ); \$this -> db -> update(\$tabel, \$data); }

Dari penggalan fungsi Edit pada Model diatas dapat digunakan untuk mengeksekusi proses edit pada banyak tabel. Perubahan cukup dilakukan pada \$table yang merupakan nama tabel yang akan diedit, \$data yang berisi array dari field tabel yang diedit, dan \$id adalah primary key dari tabel yang akan diedit.

Sedangkan dalam pemanfaatan WEBGIS ini telah memanfaatkan dua tipe fungsi maping yaitu *point marker* dan *polygon*, sedangkan pada penelitian [1,2] hanya menggunakan fungsi point untuk mendeteksi lokasi atau aset. Penggunaan fungsi *point* cocok digunakan untuk menampilkan informasi lokasi dari suatu objek, jika aset yang ingin diinformasikan adalah aset bergerak, seperti kendaraan maka fungsi *polyline* lebih cocok digunakan. *Polyline* menggambarkan garis yang mengikuti titik-titik kordinat yang ditentukan, sehingga pergerakan aset kendaraan dapat dideteksi. Jika aset yang ingin diinformasikan berupa tanah dan bangunan maka fungsi *polygon* lebih cocok digunakan karena dapat menggambarkan area dalam sebuah peta.

Dari seluruh rancangan desain sistem inventaris tanah yang ada, telah berhasil di implementasikan dan telah dipaparkan pada paper ini. Didalam pengimplementasian didapatkan beberapa kendala yang muncul pada implementasi *Google Maps Api* yaitu, untuk menggambarkan bidang tanah dengan luas area dibawah 500 M2, poligon atau plot area akan tampak sangat kecil karena terdapat batasan *zoom-control* dari google maps.

 $\{\},\}$ 

# **3 Kesimpulan**

Penggunaan Codeigniter sebagai implementasi model MVC mempermudah implementasi coding untuk menangani *CRUD* database karena tidak ada pengulangan coding fungsi sql untuk menangani tugas yang sama. *Google Maps Api* dapat dengan mudah diterapkan dan dikustomisasi, hal ini dikarenakan google menyediakan dokumen pengembangan yang lengkap.

Penelitian selanjutnya adalah bagaimana menerapkan webgis ini pada permasalahan permasalahan yang kompleks, seperti melakukan mapping dari pengguna sosial media atau melibatkan sumber informasi eksternal sebagai *context-aware* untuk memetakan strategi pemasaran atau menganalisis harga tanah dengan memanfaatkan *location-aware* dengan ketersediaan informasi dari google maps*.*

# **Daftar Pustaka**

- [1] Meng, Shengguang, et al. "An asset management system based on RFID, WebGIS and SMS." *Proceedings of the 2nd international conference on Ubiquitous information management and communication*. ACM, 2008.
- [2] Hughes, Carl, et al. "Geovisualization for cluster detection of Hepatitis A & E outbreaks in Ahmedabad, Gujarat, India." *Proceedings of the Third ACM SIGSPATIAL International Workshop on the Use of GIS in Public Health*. ACM, 2014.
- [3] Hansen, Stuart, and Timothy V. Fossum. "Refactoring modelview-controller."*Journal of Computing Sciences in Colleges* 21.1 (2005): 120-129.
- [4] Yang, Yang, et al. "Hotel location evaluation: A combination of machine learning tools and web GIS." *International Journal of Hospitality Management* 47 (2015): 14-24.
- [5] Li, Xuandong, et al. "UML state machine diagram driven runtime verification of Java programs for message interaction consistency." *Proceedings of the 2008 ACM symposium on Applied computing*. ACM, 2008.
- [6] Pressman, Roger S. *Software engineering: a practitioner's approach*. Palgrave Macmillan,. 2012: 43-44
- [7] Rosenberg, Doug, and Matt Stephens. "Use case driven object modeling with UML." *APress, Berkeley, USA* (2007).
- [8] Prabowo, Sari, Hendika. "Implementasi Pemrograman PHP Berbasis Model View Controller (MVC) pada Website E commerce (Studi Kasus: www.indominiatur.com)" Seminar Nasional Teknologi Informasi dan Multimedia (2014): 2.10-1-6
- [9] Google Maps developers. https://developers.google.com/maps/ documentation/ javascript/tutorial 2015. diakses 10 Maret 2015.

# **Biodata Penulis**

*Taufan Harry Prasetyo,* memperoleh gelar Sarjana Ekonomi (SE), Jurusan Akuntansi Universitas Islam Indonesia Yogyakarta, lulus tahun 2006. Saat ini sedang menempuh Program Pasca Sarjana Magister Teknik Informatika di STMIK AMIKOM Yogyakarta dan Program Pasca Sarjana Magister Ekonomi Pembangunan di Universitas Gadjah Mada.